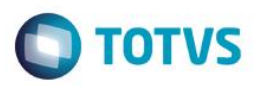

## **Evidência de Testes**

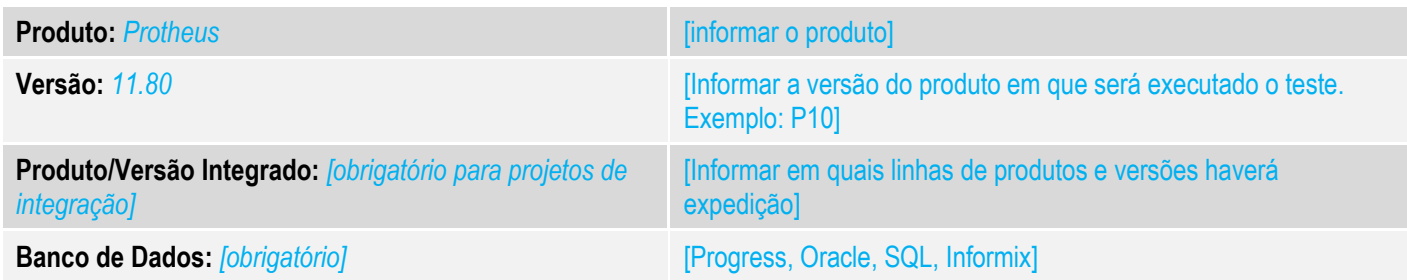

#### **1. Evidência e sequência do passo a passo** *[obrigatório]*

#### **Teste Unitário (Codificação)**

[Informar uma breve descrição dos testes realizados. O Print Screen de telas é opcional]

01 – Na retaguarda, na rotina "Assistente de Geração de Carga", gere 3 cargas incrementais da tabela SB1 (para cada carga, é necessário fazer alguma alteração em algum produto).

### ANTES:

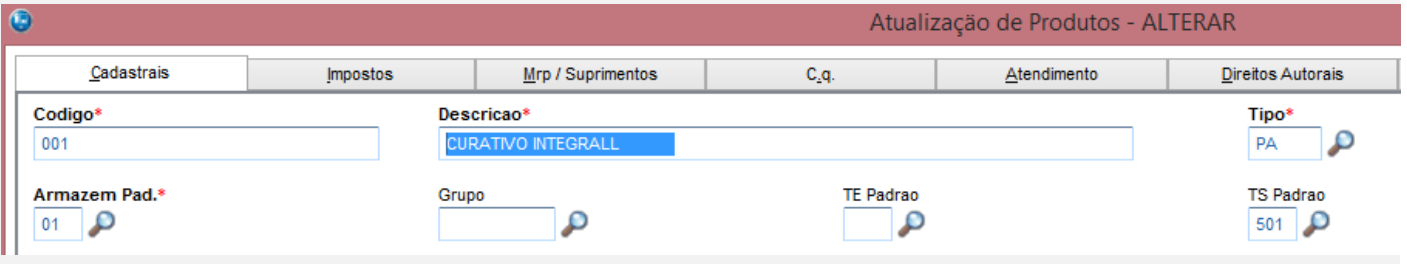

#### DEPOIS:

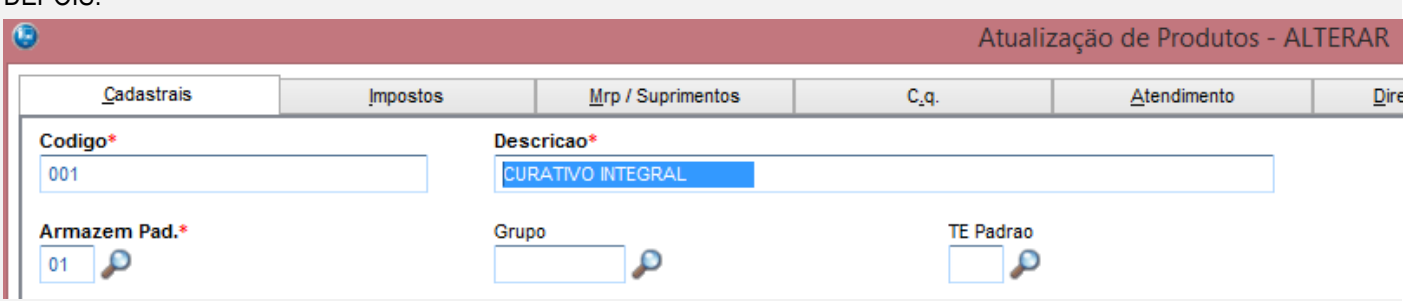

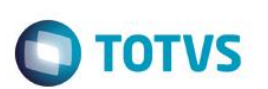

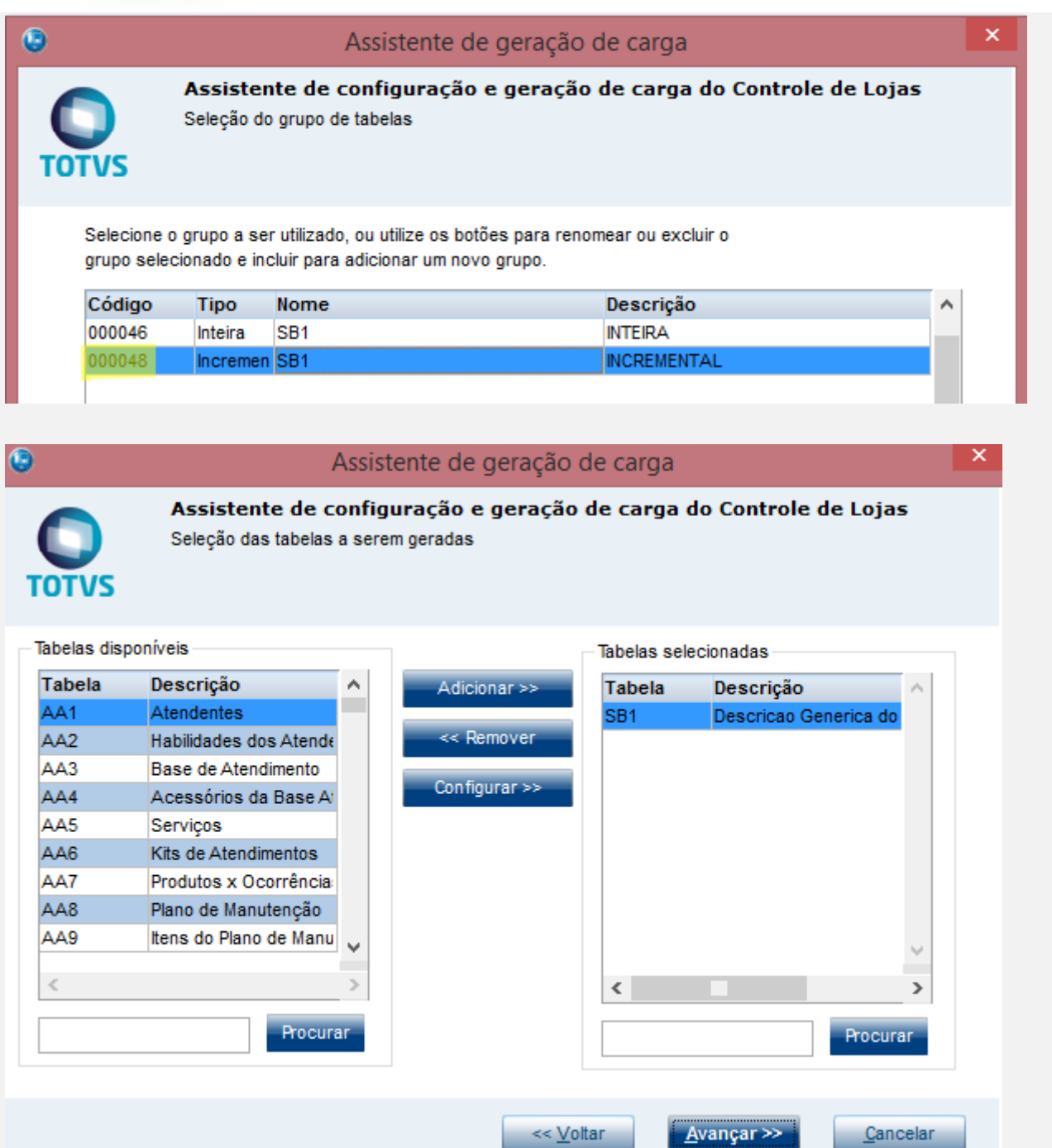

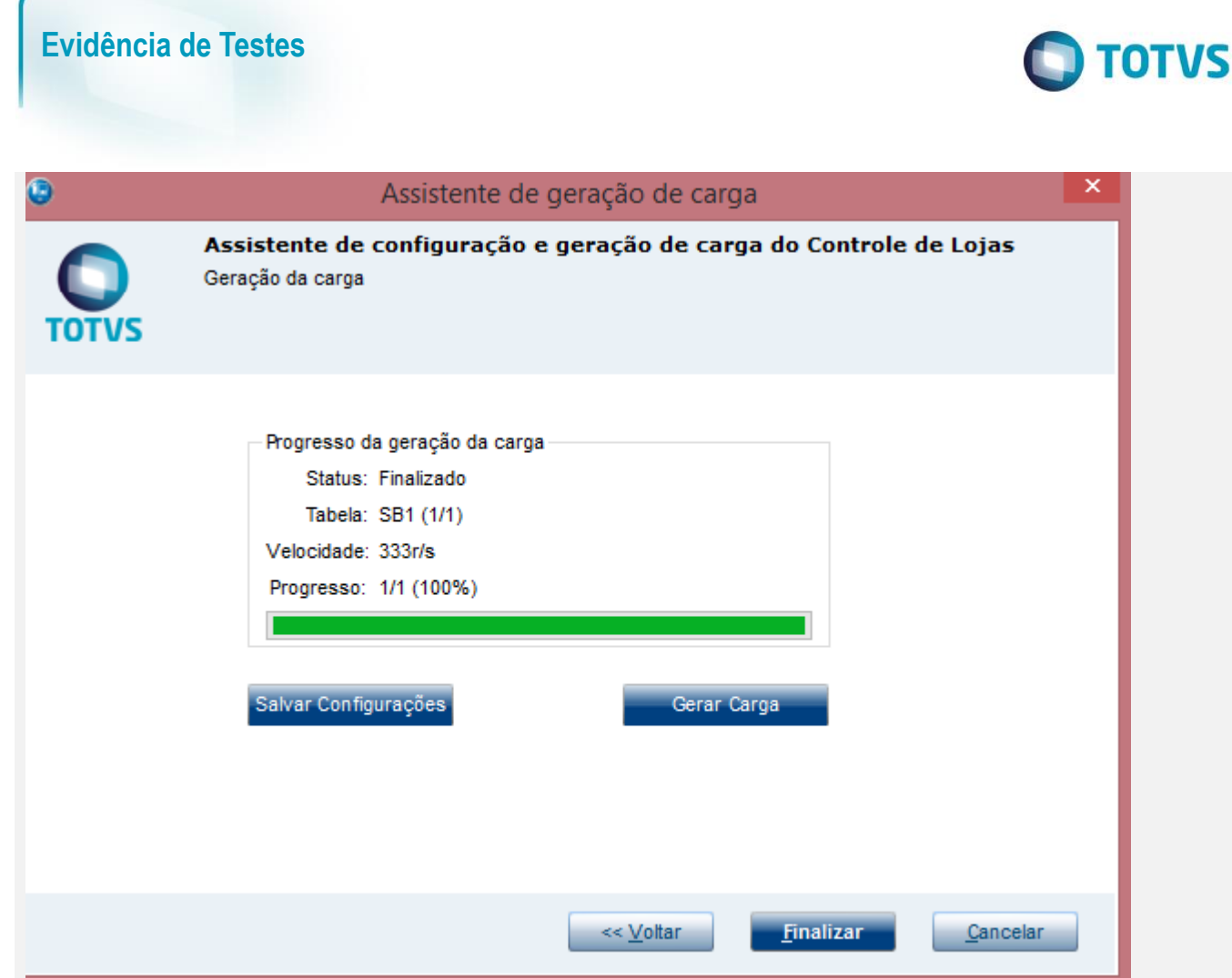

02 – Após isso, usando a rotina "Ass. Exc. Carga", delete a segunda carga, no nosso caso, a 000050

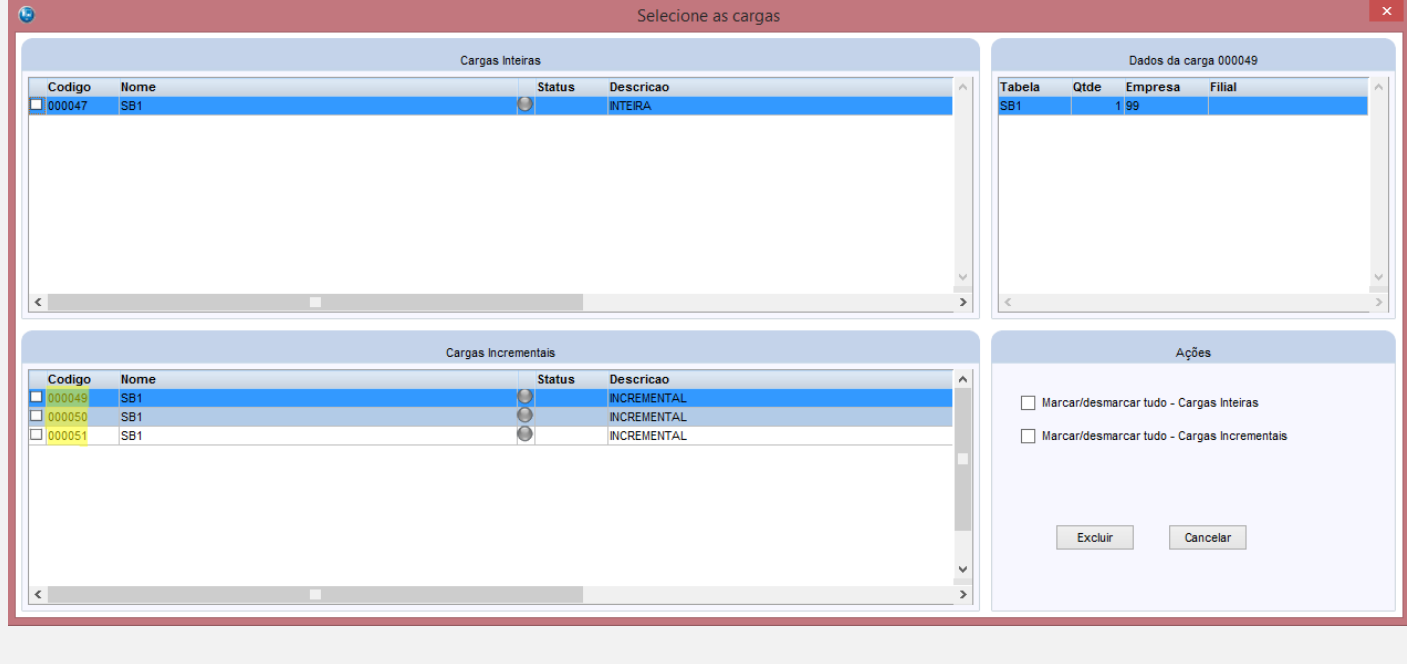

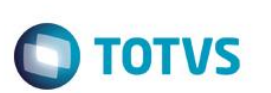

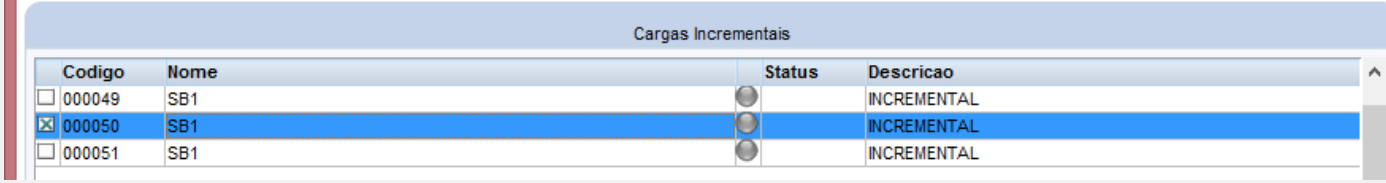

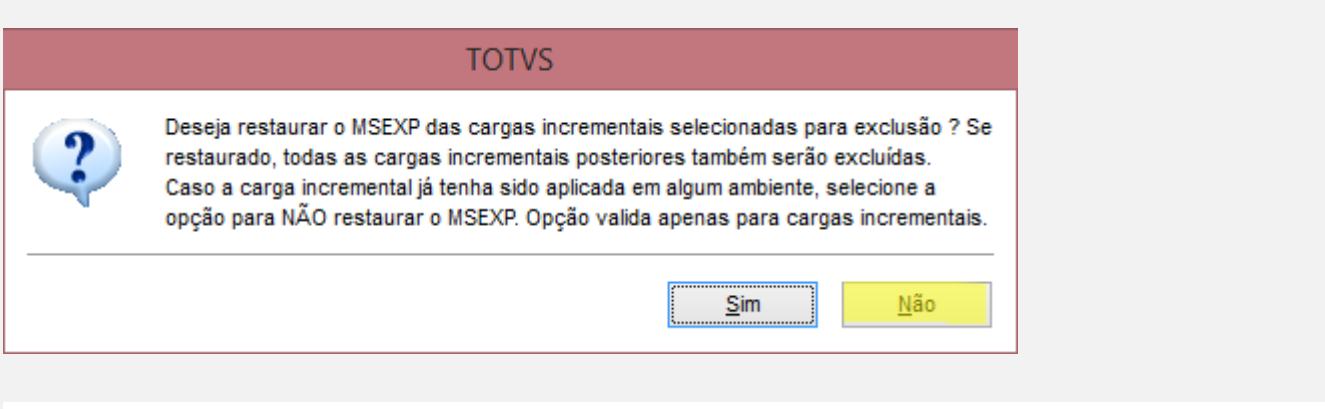

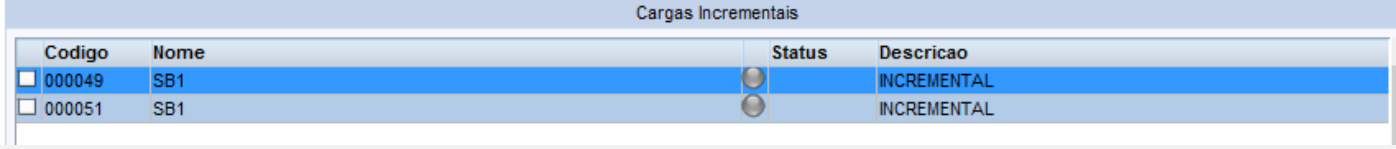

#### 03 – No TOTVS PDV, no Configurador, crie/configure o parâmetro MV\_LJVEROD como .T.

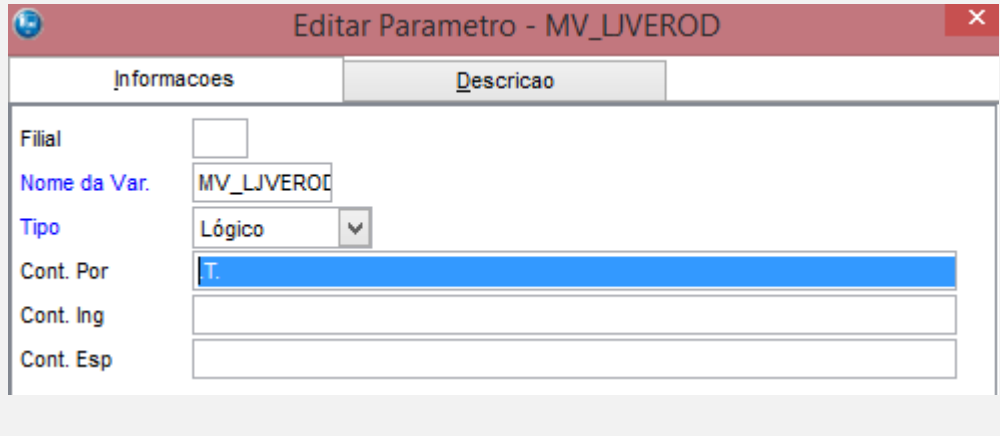

04 – Ainda no PDV, aplique o patch em anexo: CARGAPDV.ptm

Para mais detalhes:<http://tdn.totvs.com/display/public/mp/LOJA1157Job>

05 – No appserver.ini, crie a seção referente a carga automática das cargas.

.

L#job de carregamento de carga [Carga PDV] Main=U CARGAPDV ENVIRONMENT=MS118NFCE  $n$ Parms= $6$ Parm1=127.0.0.1 Parm2=9119 Parm3="MS118NFCE"  $Param4 = 99$  $Param5 = 01$ Parm6=60000

Configurar os parâmetros conforme ambiente

05 – Verá que no console.log, haverá uma mensagem de erro: "A próxima carga da sequencia não existe. Solicite para o administrador gerar uma carga inteira e atualizar manualmente o ambiente." Isso porque a sequencia foi quebrada, já que a carga 000050 foi deletada.

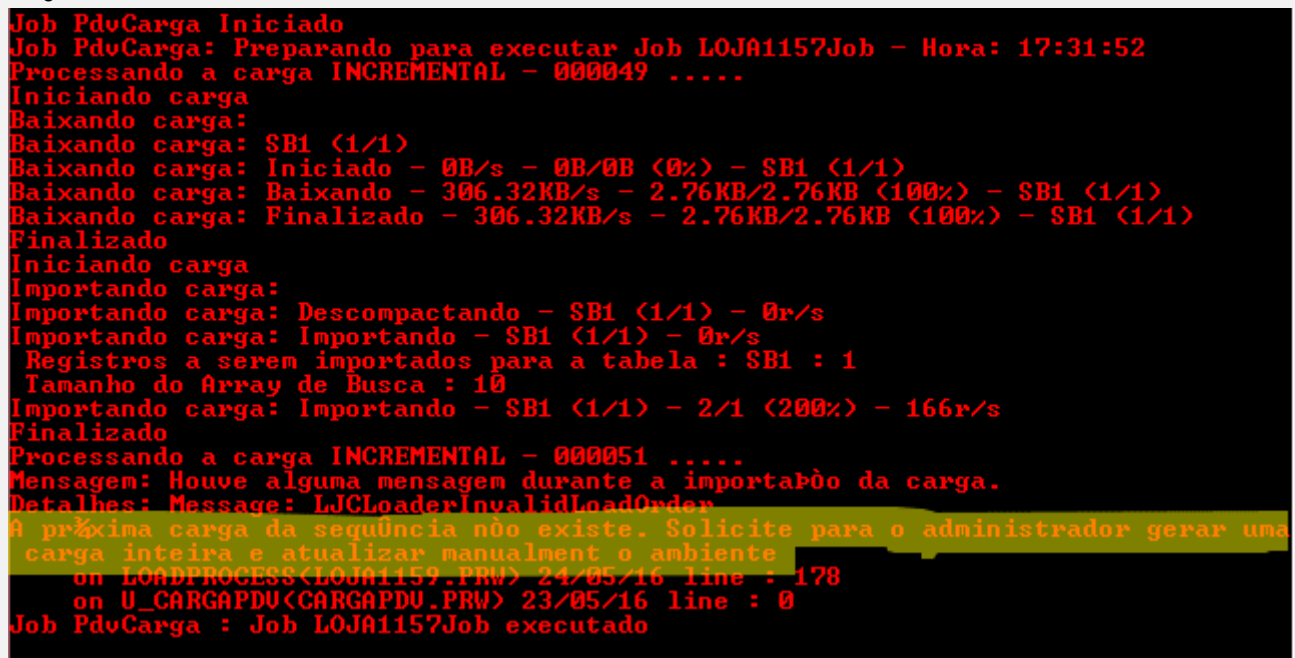

06 – Altere o parâmetro MV\_LJVEROD para .F. e reinicie o server. Verifique que as cargas foram baixadas, mesmo havendo a lacuna entre elas.

 $\odot$ 

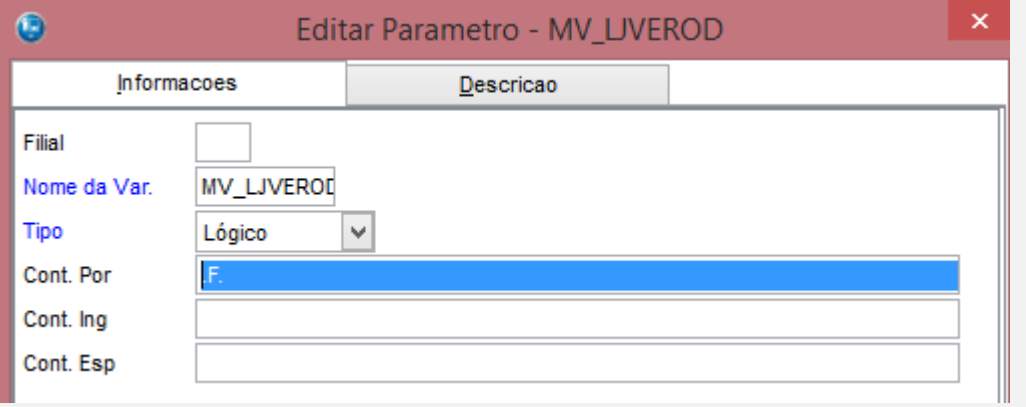

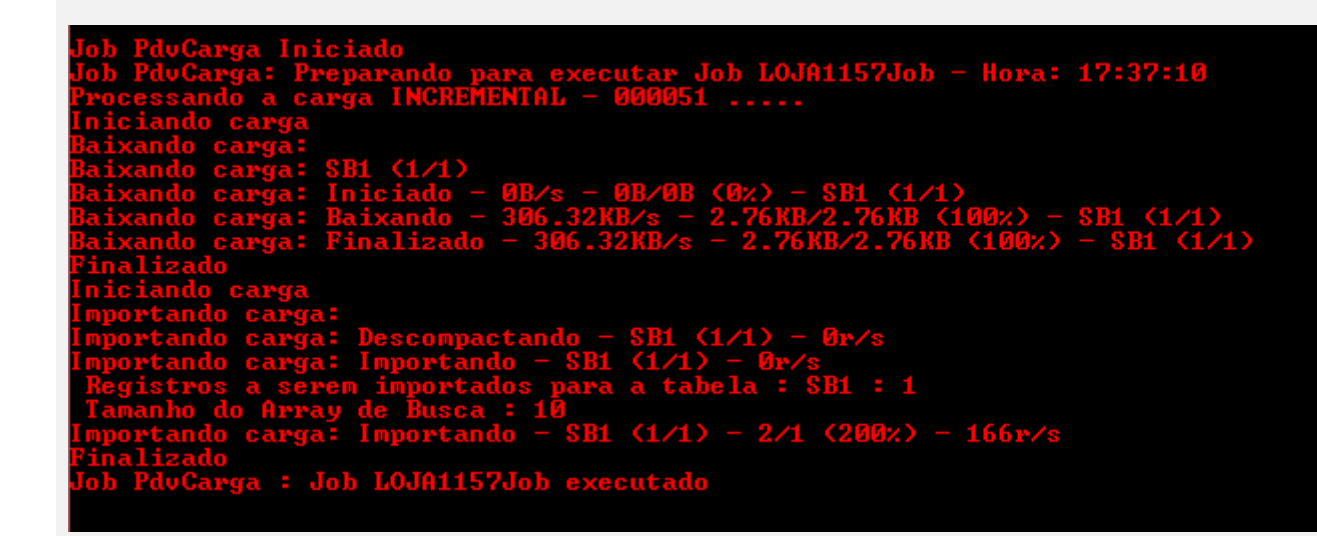

#### **Teste Integrado (Equipe de Testes)**

[Descrever a sequência dos testes realizados em detalhes e os resultados atingidos. O Print Screen de telas é opcional]

**Teste Automatizado (Central de Automação)** *[Opcional]* [Informar as suítes executadas e descrever os resultados atingidos]

#### **Dicionário de Dados (Codificação)** *[Opcional]*

[O objetivo é incluir o print-screen da tela do dicionário de dados atualizado quando necessário.]

#### **2. Outras Evidências**

O objetivo é indicar para a equipe de Testes que a informação criada deve ser validada, como por exemplo, publicação de ponto de entrada, etc.

**TOTVS**